# **Table of Contents**

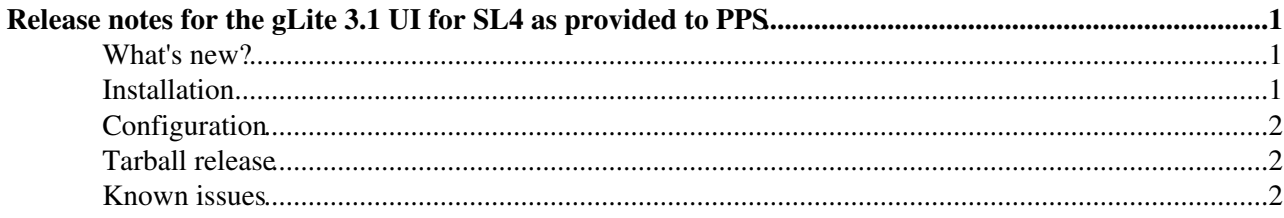

# <span id="page-1-0"></span>**Release notes for the gLite 3.1 UI for SL4 as provided to PPS**

These notes describe the initial release to PPS of the gLite 3.1 UI for SL4

### <span id="page-1-1"></span>**What's new?**

- The binaries have been natively built on SL4
- The codebase is gLite 3.1, not gLite 3.0 (in practise the changes here are small)
- There are updated dependencies, most notably
	- ♦ VDT1.6 which provides GT4
	- $\triangle$  Java 1.5
- There is updated configuration based on yaim 3.1
- Many obsolete components have been removed

This release has been tested only on 32 bit. Nevertheless, feedback on attempts at 64 bit installation are welcomed.

### <span id="page-1-2"></span>**Installation**

You will have to install a java 1.5 rpm first. Get this from [sun](http://java.com/en/download/index.jsp)

Please use the following repository to install

```
http://grid-deployment.web.cern.ch/grid-deployment/glite/pps/3.1/glite-UI/sl4/i386/
```
The following meta-package is available

• PPS-glite-UI

Note that installation via yaim for this version is not (yet) supported, please use native package management tools (yum is strongly recommended).

To use yum, create glite.repo in /etc/yum.repos.d with the following contents (please note that this information has changed since the original release).

```
[pps-glite-ui]
name=gLite 3.1 User Interface (PPS)
baseurl=http://grid-deployment.web.cern.ch/grid-deployment/glite/pps/3.1/glite-UI/sl4/i386
enabled=1
[glite]
name=gLite 3.1 (production)
baseurl=http://glitesoft.cern.ch/EGEE/gLite/R3.1/generic/sl4/i386
enabled=1
[CA]
name=CAs
baseurl=http://linuxsoft.cern.ch/LCG-CAs/current
enabled=1
```
You will have to reference a jpackage repository too (for example in  $\eta$  jpackage.repo);

[main]

Release notes for the gLite 3.1 UI for SL4 as provided to PPS 1

#### Glite31UIPPS < EGEE < TWiki

```
[jpackage17-generic]
name=JPackage 1.7, generic
baseurl=http://mirrors.dotsrc.org/jpackage/1.7/generic/free/
enabled=1
protect=1
[main]
[jpackage5-generic]
name=JPackage 5, generic
baseurl=http://mirrors.dotsrc.org/jpackage/5.0/generic/free/
enabled=1
protect=1
```
More information on java and jpackage with gLite 3.1 can be found [here](https://twiki.cern.ch/twiki/bin/view/EGEE/GLite31JPackage)

#### Then you can do

```
# yum install PPS-glite-UI
```
You can also install CA packages

# yum install lcg-CA

## <span id="page-2-0"></span>**Configuration**

The [YAIM](https://twiki.cern.ch/twiki/bin/view/EGEE/YAIM) configuration for gLite 3.1 doesn't differ from the 3.0.1 from the configuration point of view. All configuration files used with [YAIM 3.0.1](https://twiki.cern.ch/twiki/bin/view/LCG/YaimGuide301) should be compatible with the [YAIM 3.1.0](https://twiki.cern.ch/twiki/bin/view/LCG/LCG.YaimGuide310) The yaim 3.1 is currently in finalization state and there is still a list of known problems and imperfections we are fixing. There are several modifications between yaim 3.0.1 and 3.1:

- the configure\_node, install\_node and run\_function are obsoleted although they are still located in the "/opt/glite/yaim/scripts" directory, **please do not use them** The configuration will very probably fail. All these commands will be removed in the next release. Their functionality has been replaced by new command **yaim** which has been introduced in yaim 3.0.1 and in yaim version 3.1 it became the only way to configure gLite middleware using yaim.
- changes in the yaim packaging. Yaim 3.1 has a modular structure (glite-yaim-core, glite-yaim-clients) in contrary to the monolithic distribution of yaim 3.0.1 (glite-yaim package)
- added service and node based configuration

The detailed documentation for yaim 3.1 is currently prepared and will be accessible soon from the : [yaim 3.1](https://twiki.cern.ch/twiki/bin/view/LCG/LcgDocs) page.

Please configure your UI as follows

/opt/glite/yaim/bin/yaim -c -s <site-info.def> -n glite-UI

## <span id="page-2-1"></span>**Tarball release**

There is a tarball release available, it is described [here](https://twiki.cern.ch/twiki/bin/view/LCG/UiTarInstall)

### <span id="page-2-2"></span>**Known issues**

• config\_globus\_devel: WARNING: The following flavours are not supported for this platform: gcc32, gcc32pthr, gcc32dbg, gcc32dbgpthr. And configure: error: C++ preprocessor "/usr/bin/gcc -E" fails sanity check. Installing gcc-c++ packages to solve it.

- myproxy commands still return nonzero exit code
- Runtime error with LFC Perl API reported as bug 26535 workaround setenv MALLOC\_CHECK\_ 0
- Yaim produces a massive amount of "INFO" messages like: INFO The function: config upgrade check hasn't been executed, because not defined. It is OK, don't worry.
- PYTHONPATH is not configured correctly: It contains an entry "/lcg/lib/python" this should be "/opt/lcg/lib/python" Fix: In the file "/etc/profile.d/grid-env.sh" change the line gridpath\_append "PYTHONPATH" "/lcg/lib/python" to gridpath\_append "PYTHONPATH" "/opt/lcg/lib/python"
- [PERL5LIB](https://twiki.cern.ch/twiki/bin/edit/EGEE/PERL5LIB?topicparent=EGEE.Glite31UIPPS;nowysiwyg=1) is not configured correctly: This variable contains an entry "/lcg/lib/perl" which should be "/opt/lcg/lib/perl". Fix: In the file "/etc/profile.d/grid-env.sh" change the line gridpath\_append "PERL5LIB" "/lcg/lib/perl" to gridpath\_append "PERL5LIB" "/opt/lcg/lib/perl"
- rgma-client-check used wrong log4j location as bug 26943

-- Main.okeeble - 04 Jun 2007

This topic: EGEE > Glite31UIPPS Topic revision: r10 - 2007-06-15 - DiQing

**T**TWiki  $\bigcirc$  Perl  $\bigcirc$  **TWiki** Copyright & $\bigcirc$  by the contributing authors. All material on this collaboration platform is the property of the contributing authors. Ideas, requests, problems regarding TWiki? [Ask a support question](https://twiki.cern.ch/twiki/bin/view/Support/WebHome) or [Send feedback](mailto:twtool.support@cern.ch?subject=TWiki Feedback on EGEE.Glite31UIPPS)